# Netsis Cari Muhasebe Açıklama Kayıtları

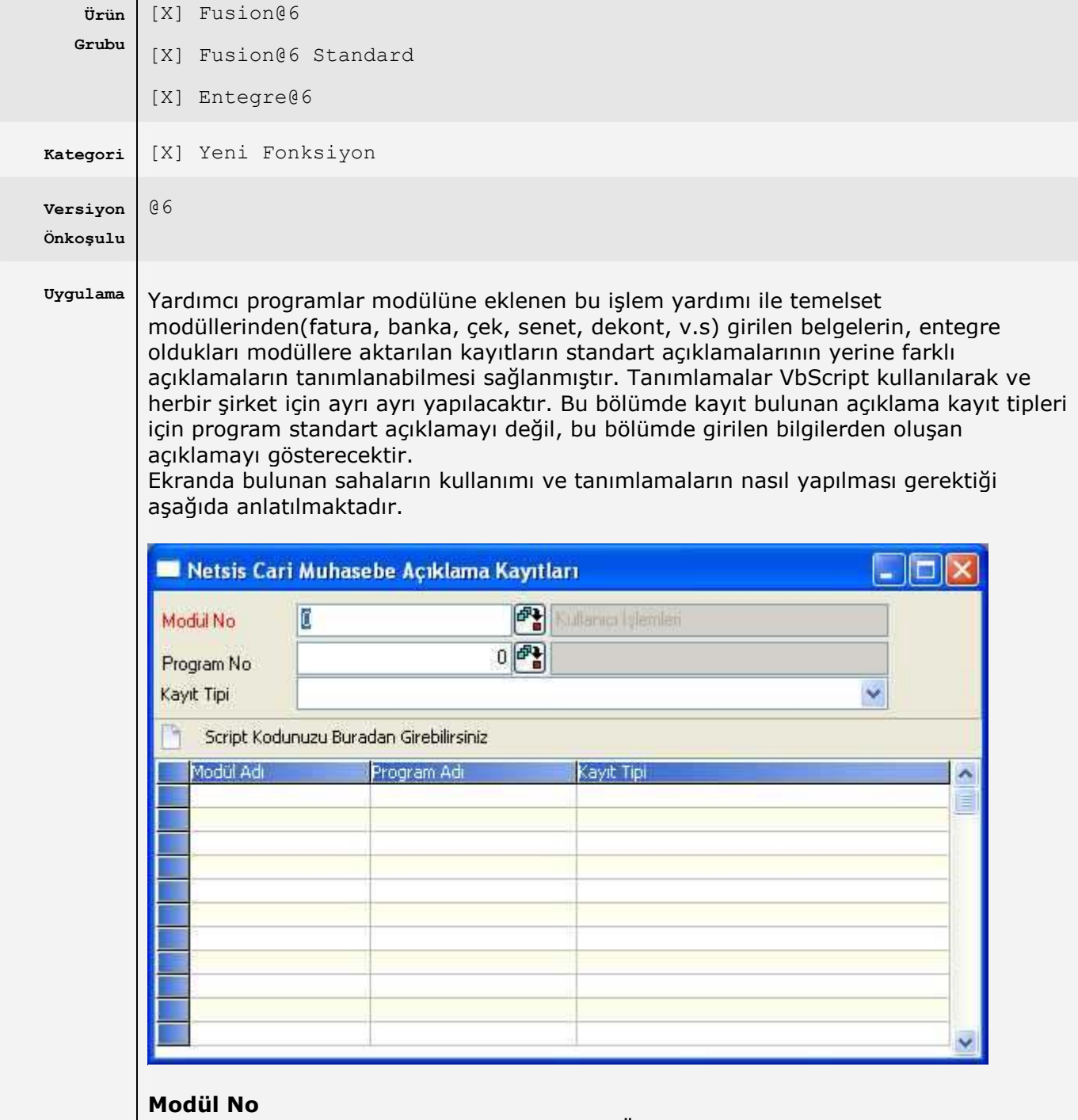

Temelsette belgenin kaydedildiği modüldür. Örn: Fatura.

### Program No

Üst bölümde seçilen modül içinde bulunan programlardan, kaydın girileceği program numarasının seçileceği sahadır.Örn: Fatura , Satış Faturası.

## Kayıt Tipi

Değiştirilmek istenen açıklamanın seçileceği bölümdür.

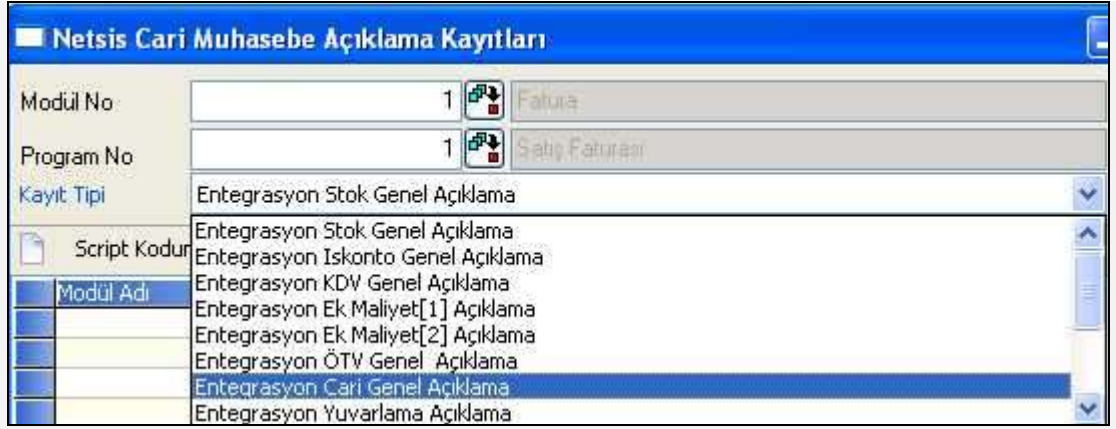

Örn1: Modül = Fatura, Program = Satış Faturası, Kayıt Tipi = Cari Genel Açıklama seçilirse, Satış faturası kesilmesi sonucunda Cari Hareket Kayıtlarında görülen açıklama bilgisinin değiştirileceği anlaşılacaktır.

 $\ddot{\textbf{O}}$ rn2: Modül = Banka, Program = Müsteri/Satıcı Havele/Eft Kayıtları, Kayıt Tipi = Entegrasyon Banka Genel Açıklama seçilirse, eft kaydı girilmesi sonucunda Entegrasyon Kayıtlarında banka muavin hesabının açıklama bilgisinin değiştirileceği anlaşılacaktır.

## Script Girişi

"Script Kodunu Buradan Girebilirsiniz" butona basıldığında script girişinin yapılacağı ekran açılmaktadır. Bu ekranda VbScript girişi yapılmaktadır. Netsis içindeki sahaların script içinde kullanılabilmesi için sağ klikte bulunan "Saha Rehberi" kullanılmalıdır.

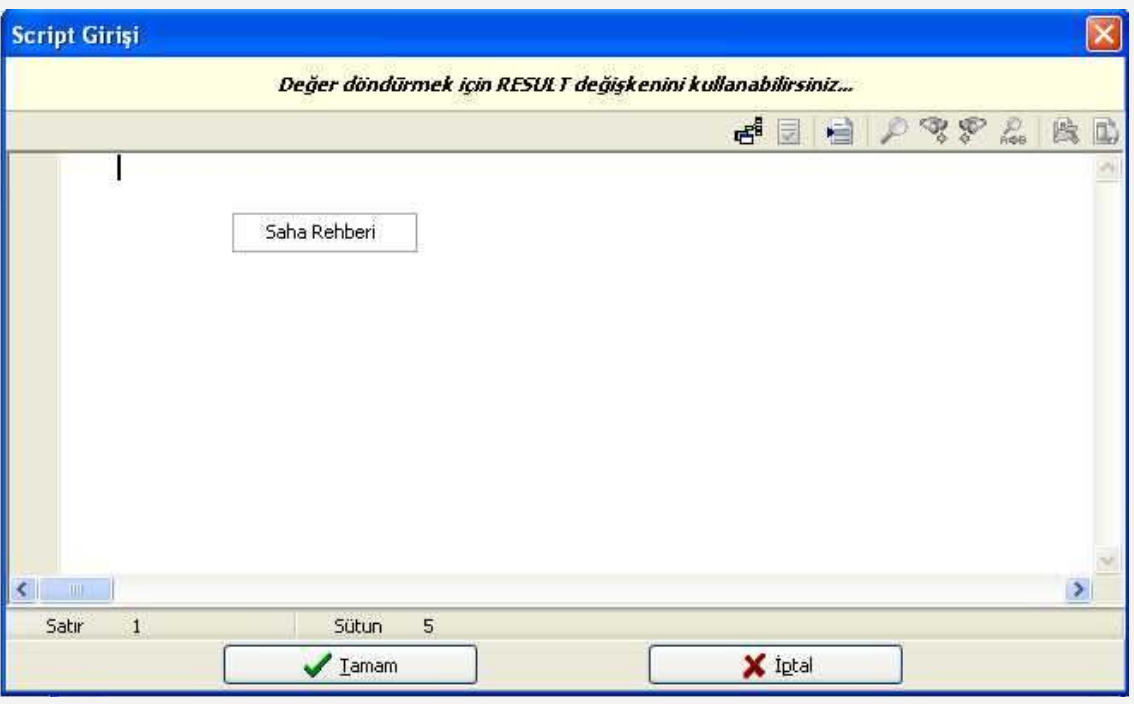

Saha rehberi butonu tıklandığında aşağıdaki gibi açıklaması değiştirlecek olan belgenin sahalarının bulunduğu pencere açılacak ve script içinde kullanılmak istenen saha seçilebilecektir.

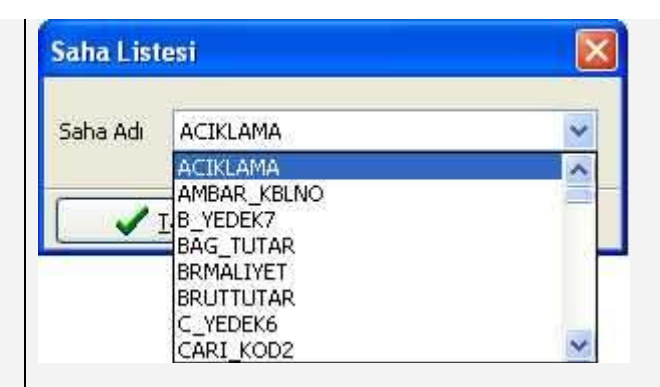

Bu listeden herhangi bir saha seçildiğinde, seçilen saha aşağıda görüldüğü gibi getirilecektir.

## GetProgValue("ACIKLAMA")

Saha listesinde, belge başlık bilgisi ve kalem bilgilerinden oluşan bir belge ise(örn. Fatura, sipariş, talep teklif ), sadece belgenin başlık bilgisinin bulunduğu sahalar listelenir. Kalemlerden getirilmek istenen bilgiler için örnekteki gibi sql sorgusu yazılmalıdır.

Aşağıdaki örnekte Sql sorgusunda belgenin kalemlerinin ilk satırı getirilip buradaki ek alan kullanılmıştır. Kalem bilgileri ile ilgili sorgulama sonucu dönecek olan satırın hangisi olduğuna dikkat edilmelidir. Kalemler ile ilgisi olmayan başka dosyalardan da sql sorgusu yazarak bilgi getirmek mümkündür.

### Örnek

Satış faturası kesildiğinde entegrasyon modülüne giden "Entegrasyon Stok Genel Açıklama"sının "Cari Kodu + FT.MIZ No: + Belge Numarası + Ekalan2" sahalarının birleşiminden oluşan açıklamanın tanımlamaları aşağıdaki gibi olmaldır.

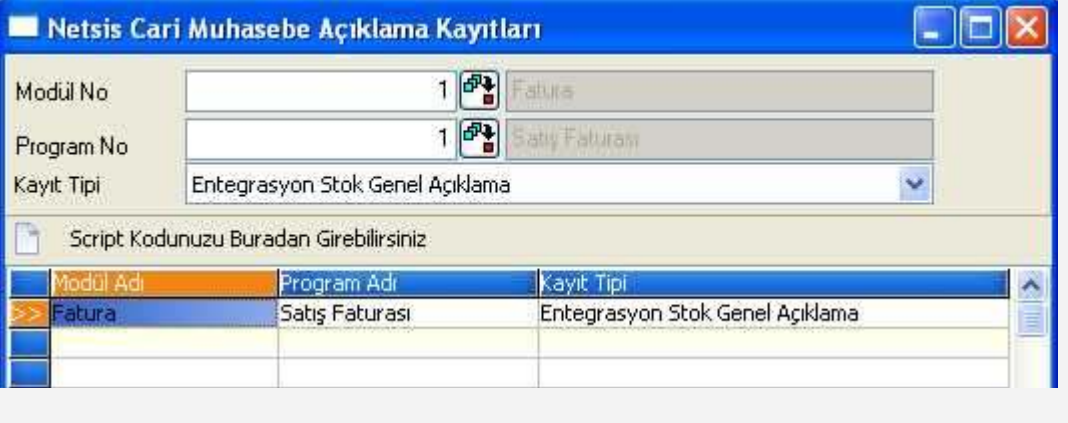

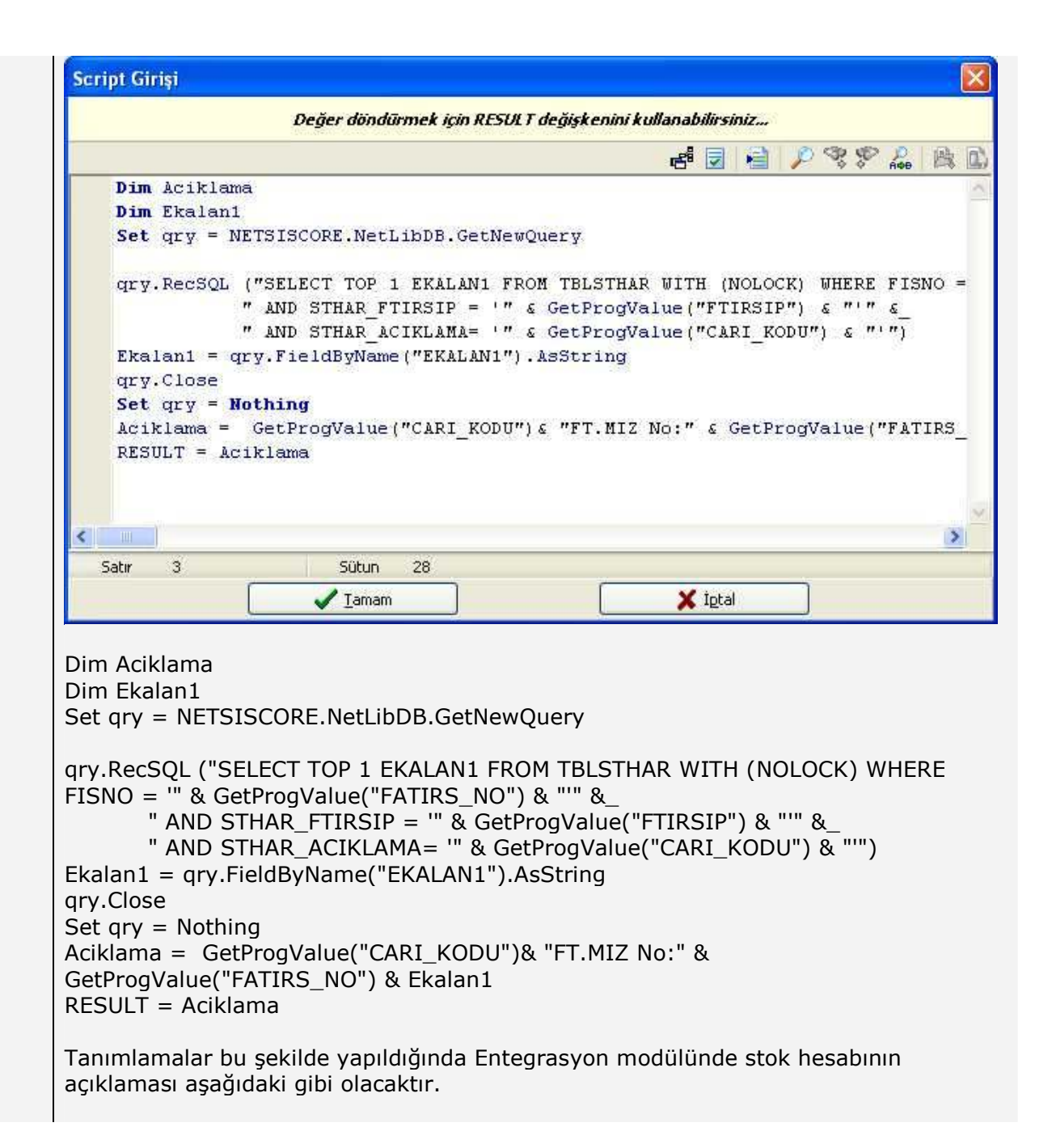

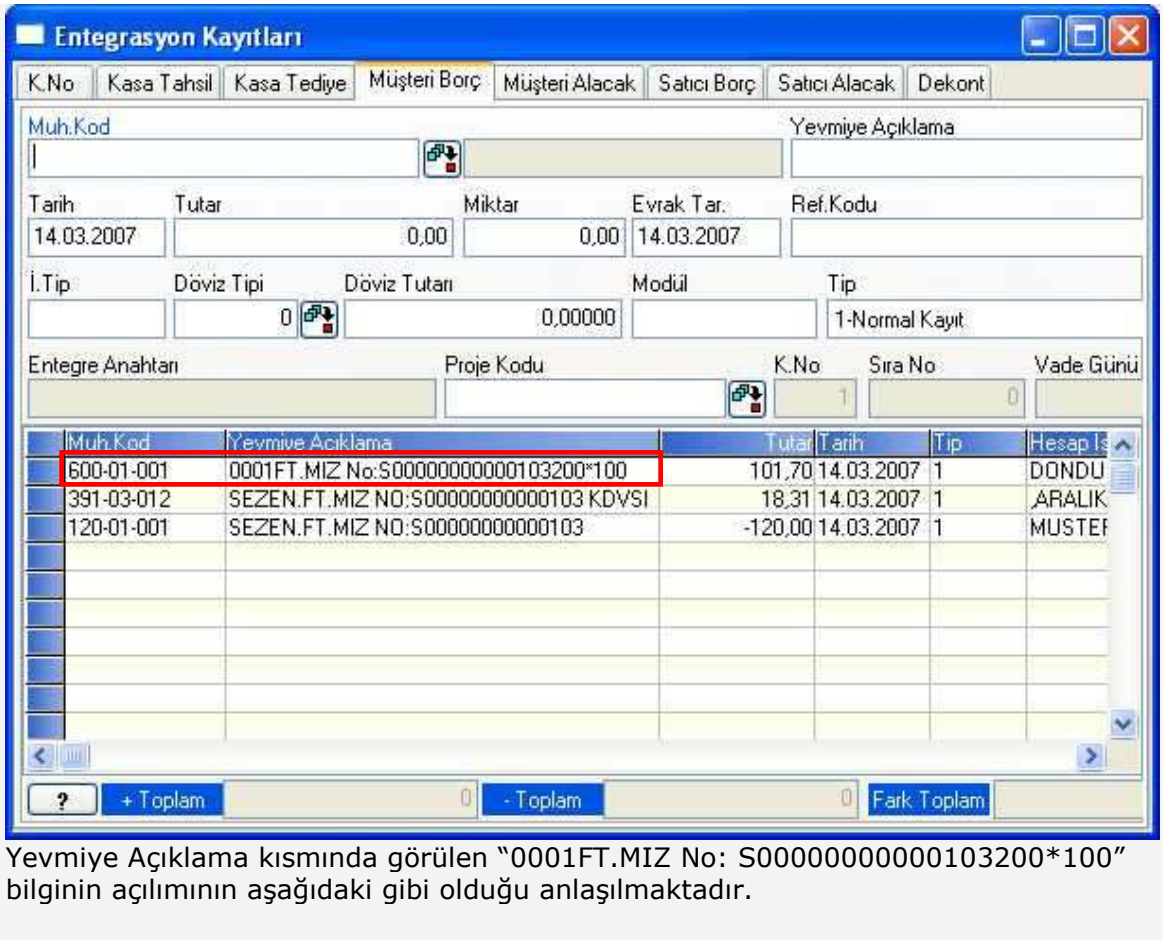

 $\text{Cari kod}$  = 0001  $Ek$  Alan 2  $= 200*100$ 

Belge Numarası = FT.MIZ No:S00000000000103